# Transcript Review for Initial Licensure

The Vermont Online Licensing System for Educators (ALiS)

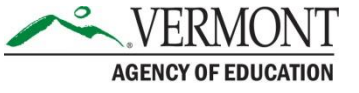

#### **Instructions**

- <span id="page-1-0"></span>• You may apply for only 1 endorsement per application.
- Vermont currently has licensure reciprocity with all states except: New York, New Mexico, South Dakota, and Wisconsin. Educators who hold a current license or have a recommendation for licensure on their transcript from any of these states will need to apply for Initial License **through Transcript Review**.
- The Transcript Review process may be used to apply for Initial Licensure for these **endorsement areas:**

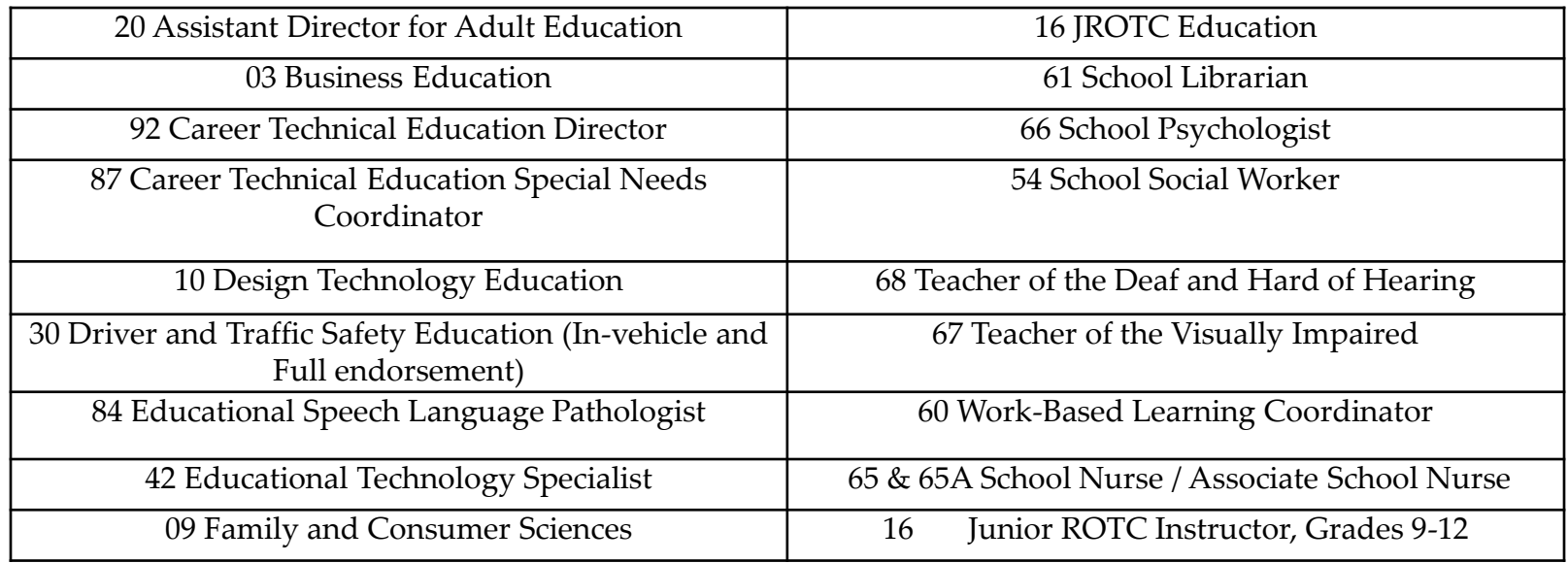

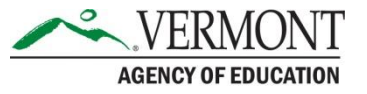

### Begin your application

- **View our FAQs [on Transcript](http://education.vermont.gov/educator-quality/tutorials-and-faqs) Review**
- You must be registered in ALiS.
- To register Login to [an Existing](http://education.vermont.gov/educator-quality/online-licensing) Account or view our [tutorials](http://education.vermont.gov/educator-quality/tutorials-and-faqs)
- Once registered, you will be brought to your Home Screen; click on 'Apply for New License' to start your application.
- Answer NO to all of these questions, this will prompt an Alternate Route box to appear at the bottom of the screen. Click on Apply using Transcript/Academic Review, then Click save and go to next step.

#### **Initial Licensure Application Preliminary Step**

Fields marked with asterisk (\*) are re

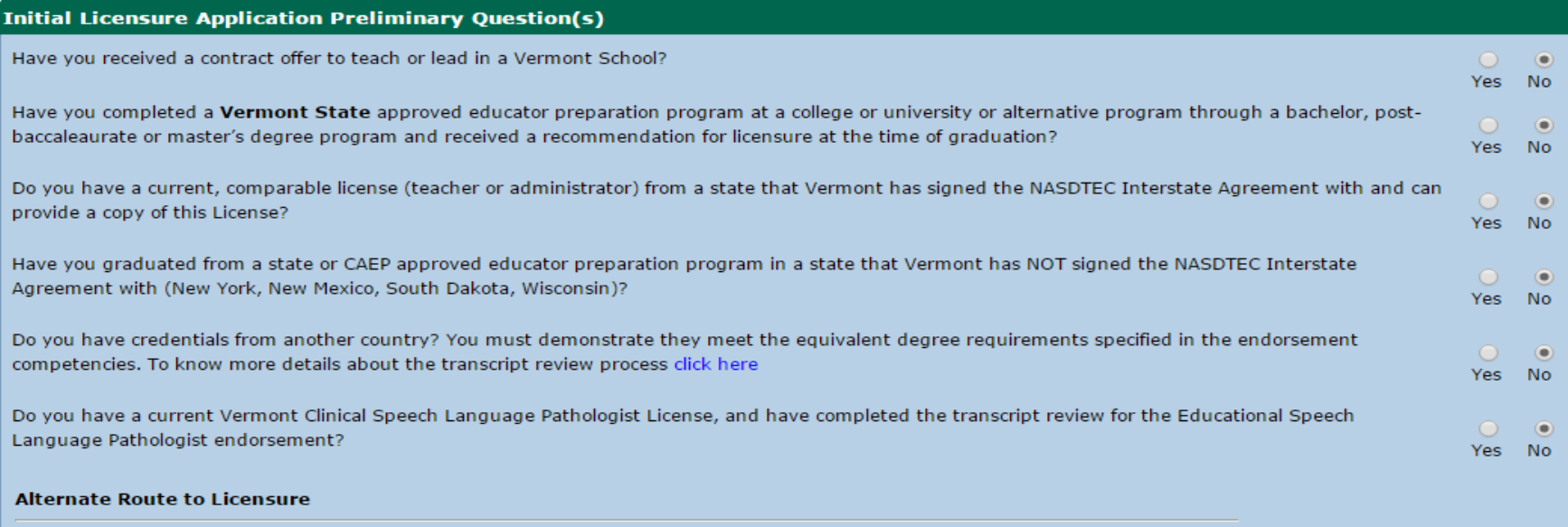

Apply using Transcript/Academic Review Process? To learn more details about the Transcript/Academic Review Process click here (# 1976)

 $\circlearrowright$  Apply using Vermont Peer Review Process? To learn more details about the peer review Process click here

#### Personal Information Tab

- The Personal Information and Contact Information screen will open, which an educator may review and edit.
- If all is accurate SAVE & Go to Next Step.
- Do not toggle between the tabs in the application, your information will not save.

**Transcript Review Request** 

Fields marked with asterisk (\*) are re

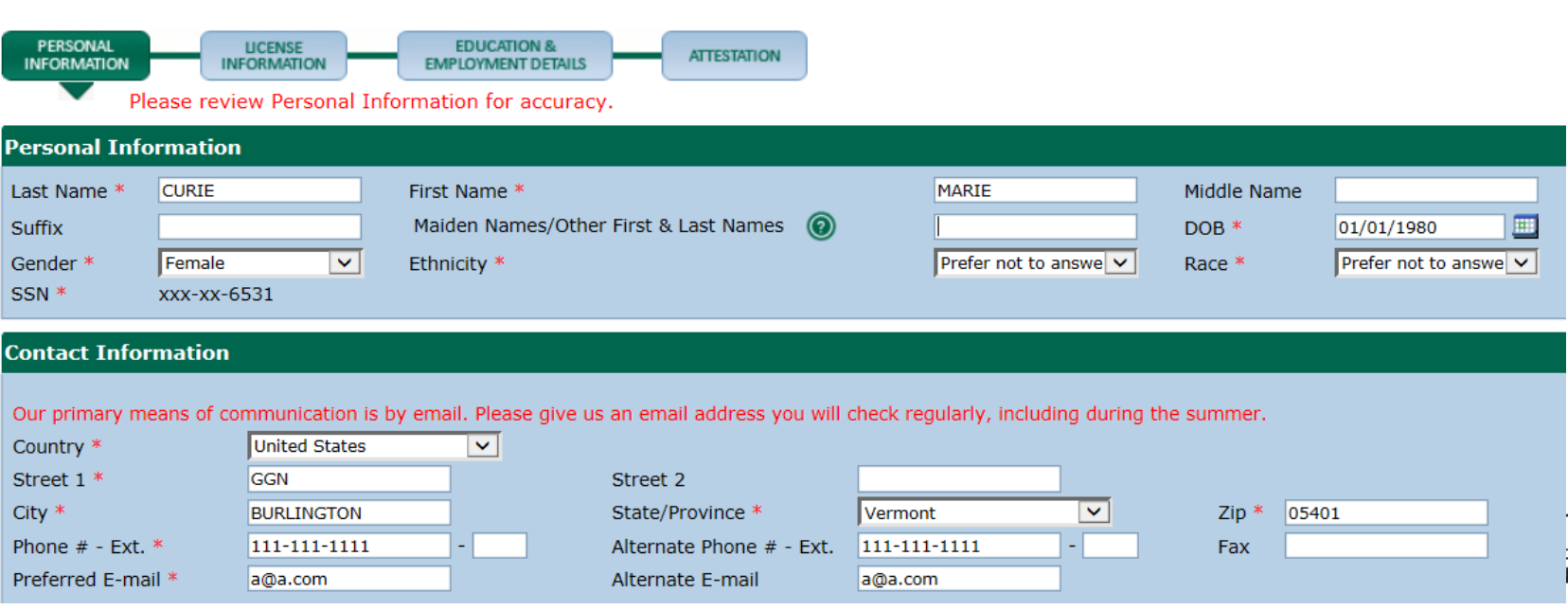

#### License Information

- Click 'Add' in the right corner of the 'What endorsement(s) are you seeking?" section.
- You will then select:
	- Endorsement category- Teacher or Administrator
	- [Endorsement](#page-1-0)
	- Instructional Level (pop up window)
- Educators who hold an Out of State License from: New York, New Mexico, South Dakota or Wisconsin: select the teaching category and choose the endorsement labeled OOS - **Out Of State License** option. This applies to all OOS license endorsements requested. At submission, download the [endorsement worksheet](http://education.vermont.gov/educator-quality/licensed-vermont-educators/transcript-review) which corresponds with your OOS License.

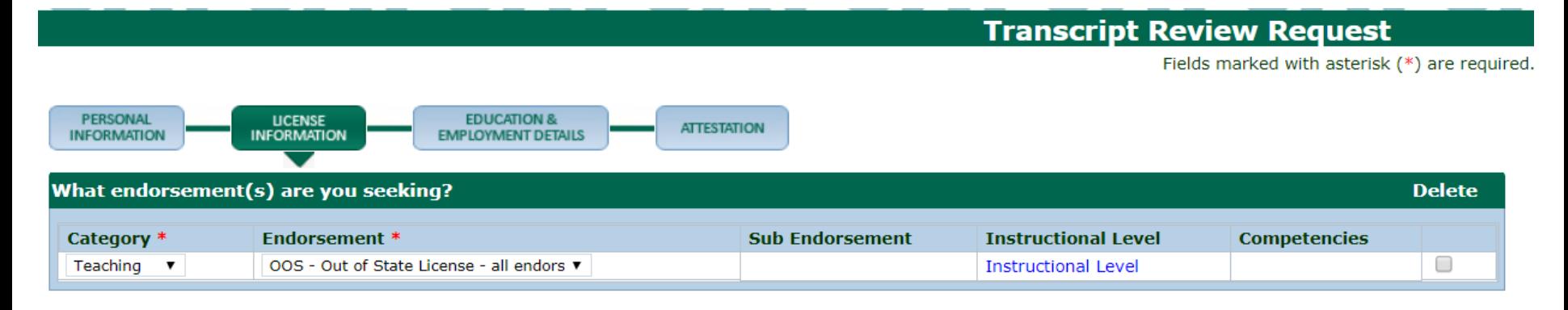

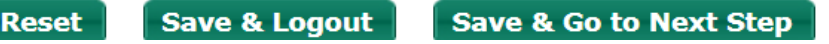

#### Education Details

- Click 'Add Education Details' to Add a row for new education details.
- Enter your Education Details into the new row, completing all areas marked with a red asterisk
- Once you have entered all your education details move on to add your employment details.

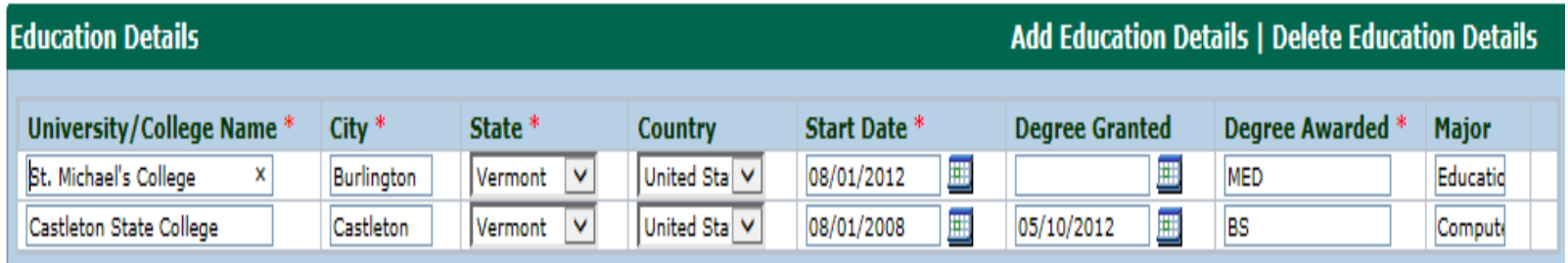

• If you have a current valid license in another State in the endorsement area you are seeking, click 'add current license' and upload a copy of your license.

**Other State/Foreign Licensing Information** 

Add Current License | Delete Current License

If your license does not expire, then leave expiration field blank.

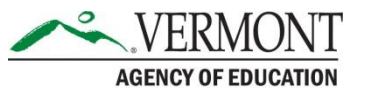

### Employment Details

- Click 'Add Employment Details' to open a pop-up where you may add new employment details.
- Enter your Employment Details into the pop-up, completing all areas marked with a red asterisk. Once you are done Click OK to save the Details you have entered.
- [Please see our tutorial on adding employment.](https://www.youtube.com/watch?v=ERhJ2Je0Axo&list=PLaXzAQwtzpj7JtNrBlFXbQyCIP0hbSX5b&index=7)
- Click save and go to next step

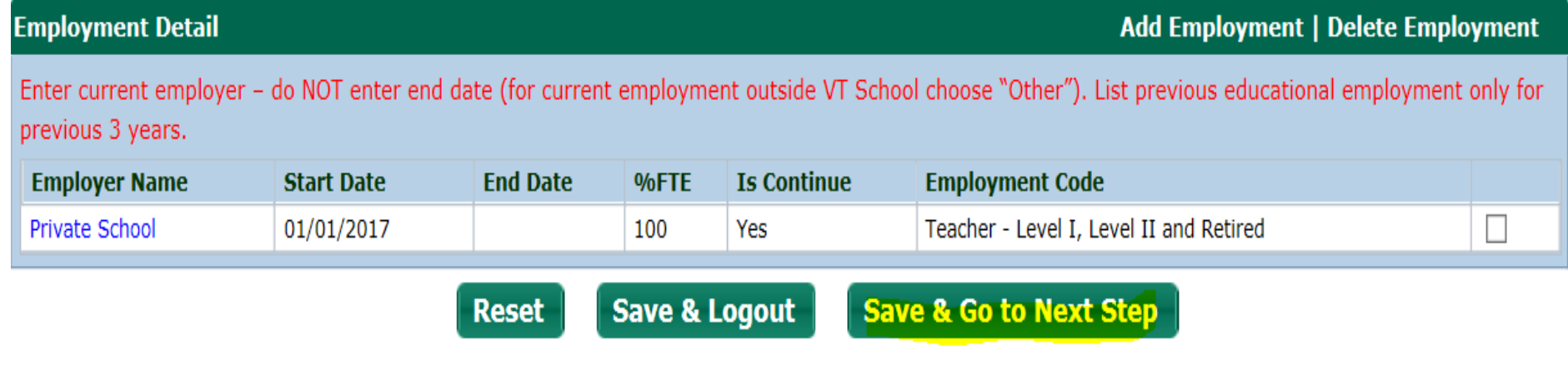

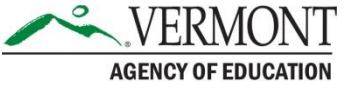

### Attestation and Payment

- You MUST check the Attestation in order to submit your application.
- Click **Next** to be taken to the Electronic Payment Gateway

**Add new Endorsement to Transcript Review Request** 

Fields marked with asterisk (\*) are requir

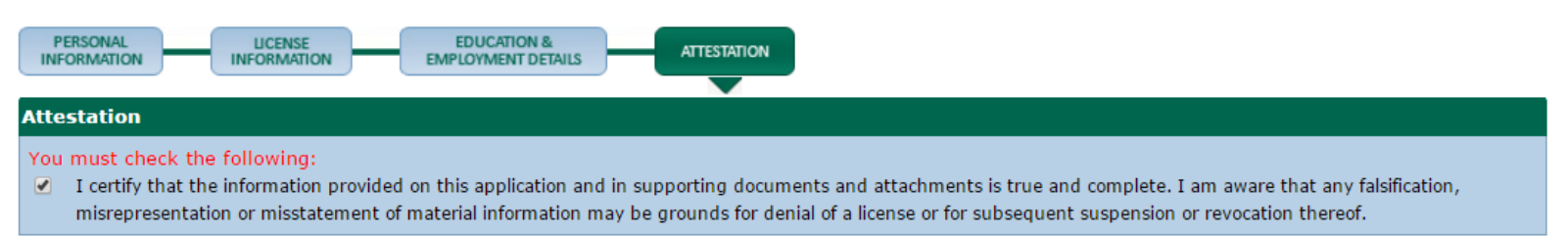

- First you will be taken to a summary of your charges. This should list the \$50.00 non-refundable application processing fee.
- When you are ready to pay click **'Pay Now.'**
- You will be re-directed to the AOE's secure Payment Gateway where you may pay by Credit Card Debit Card, or Electronic Check.
- You will be prompted to enter your Contact Information and account information like any other online payment
- Once complete Click **"Continue"** and your payment will be processed.
- Once processed you will be immediately taken to a Confirmation and Checklist Screen

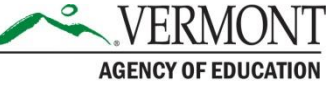

#### Checklist

- To access your checklist after your application has been submitted choose View Pending Online Application(s) from your home menu
- Click View Details next to your Initial Application Transcript Review
- To complete your application, download the **endorsement worksheet**, and if applicable, the [Core Teaching Standards worksheet.](http://education.vermont.gov/documents/edu-educator-quality-transcript-review-worksheet-core-teaching-standards)
- You must also upload Syllabi for each course which include course descriptions and course objectives, and any additional items identified in the checklist as part of your complete application (Transcripts, Syllabi, Exam results, CPR/AED cards etc.).

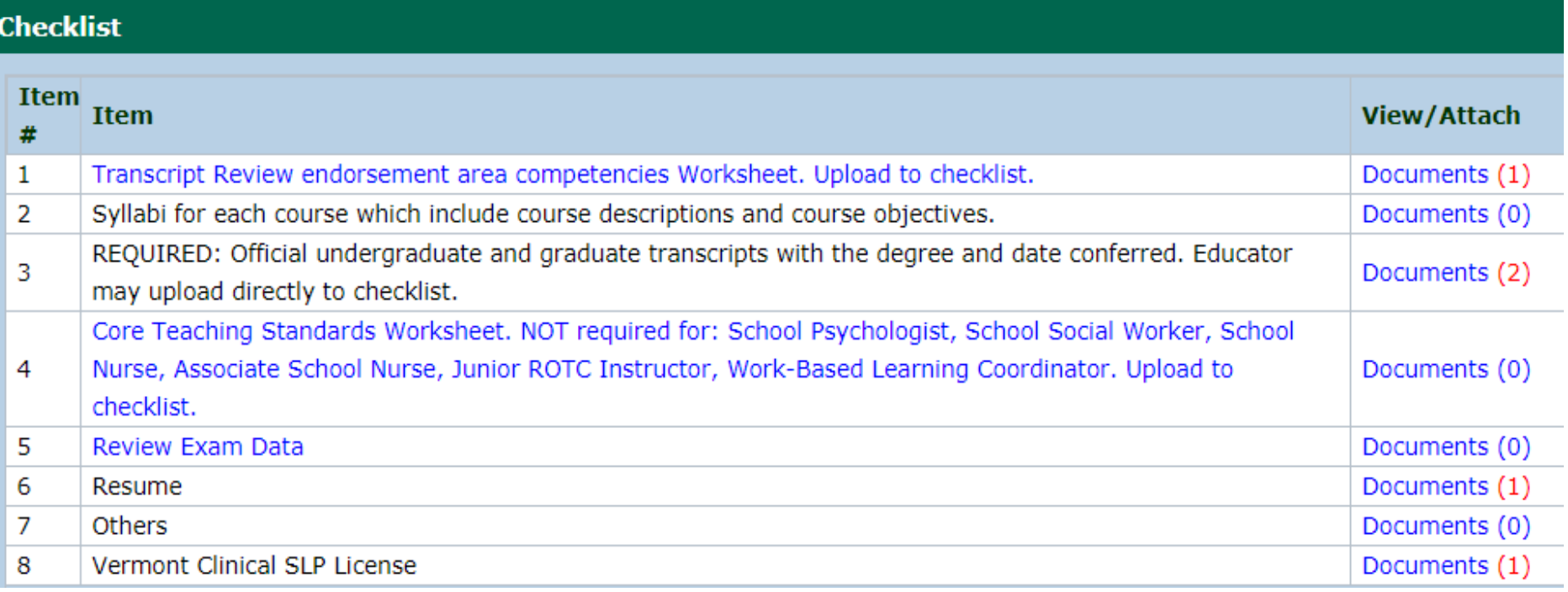

#### Transcript Review Worksheet

- To complete the Transcript Review Worksheet, you will need:
	- Official copies of transcripts which include coursework to be considered (only courses with a grade of "B" or better will be considered)
	- Syllabi for each course which include course descriptions and course objectives
	- Evidence you have met testing requirements. Praxis Core or the equivalent is only required if applying for initial licensure. See Vermont's [Testing Requirements](http://education.vermont.gov/educator-quality/become-a-vermont-educator/testing-requirements) for endorsements that require Praxis II testing.
	- Verification you have completed the required practicum.
- If you do not have coursework for a competency, include a course you would like to take to satisfy the competency. This coursework will be pre- approved or refused as part of your review.
- If an application is missing required acceptance materials, determination will be based on available materials, and marked as complete/closed

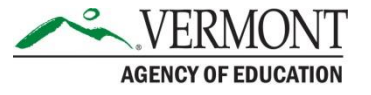

#### **Determinations**

#### Additional coursework necessary

Your Transcript review will be processed within 4-6 weeks. Once processed you will receive a determination.

If you need additional coursework, you are sent a determination letter outlining the additional requirements needed to qualify for the endorsement.

- If your determination letter states you are Not Recommended for Licensure, and additional coursework is necessary, you may request course pre- approval from the Agency
- If requesting pre-approval, you must submit course syllabi and course description(s) within 90 days of your determination letter date to

[AOE.LicensingInfo@Vermont.gov](mailto:AOE.LicensingInfo@Vermont.gov)

• AOE determines course pre-approval, notifies the applicant, and then closes the application

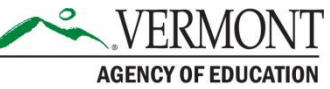

#### Approved to add endorsement to new Level I License

If you qualify to add the endorsement to a new Level I License, you will receive an email from the AOE which requests payment for a new Level I License. Final Step to completion:

- Login and choose view pending online applications
- Complete all tabs within the Initial License Application (See our full tutorial on completing an Initial License application)

**Initial License Application - Transcript Review Route** 

Fields marked with asterisk (\*) are requir

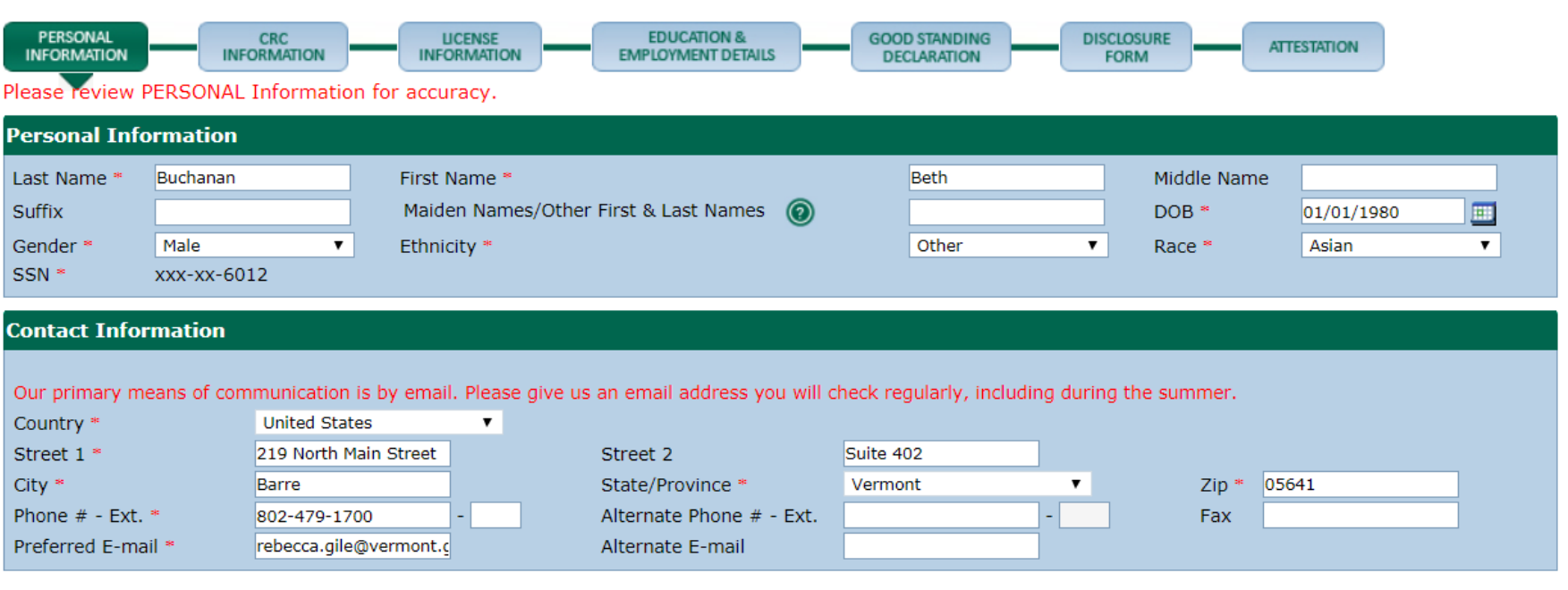

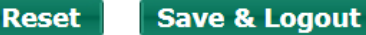

**Save & Go to Next Step** 

#### CRC Information

- Satisfactory results on a Nationwide fingerprint supported record check are a requirement for licensure. The VT Agency of Education cannot use fingerprint supported record check reports done for other states. The VT Agency of Education cannot use fingerprint supported record check reports done for employment, student teaching, or volunteering at Vermont schools.
- Applicants must complete the fingerprint supported record check process for the VT Agency of Education (AOE). This process can take up to 6-12 weeks.
- A "Fingerprint Authorization Certificate" form will need to be downloaded from the checklist which appears at submission. Instructions are included on the form. For more information [see our FAQs on CRCs](http://education.vermont.gov/documents/educator-quality-criminal-record-check-instructions).

#### **Initial License Application - Transcript Review Route**

Fields marked with asterisk (\*) are re

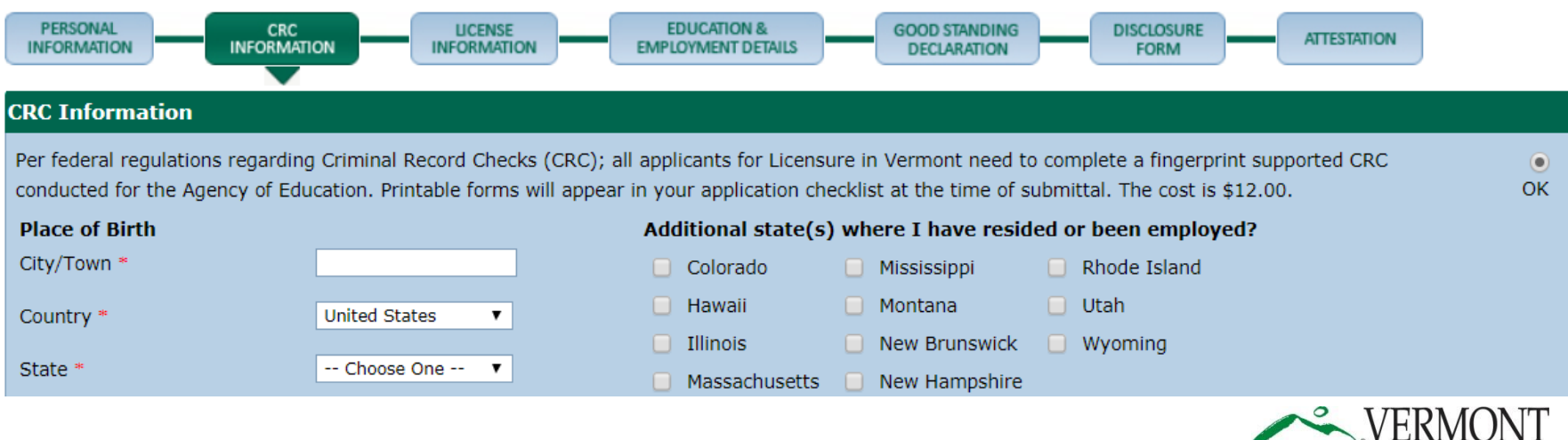

**AGENCY OF EDUCATION** 

## Questions

- Please visit our website for additional information and resources, including [tutorials on completing the Transcript](http://education.vermont.gov/educator-quality/tutorials-and-faqs) Review Process
- If the Website and Tutorials do not answer your questions Contact the Licensing Office at: [aoe.licensinginfo@vermont.gov](mailto:aoe.licensinginfo@vermont.gov)

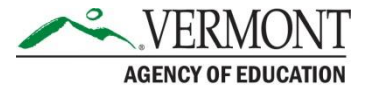